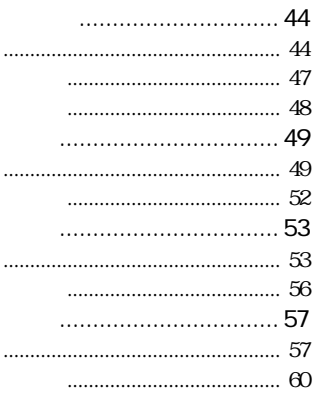

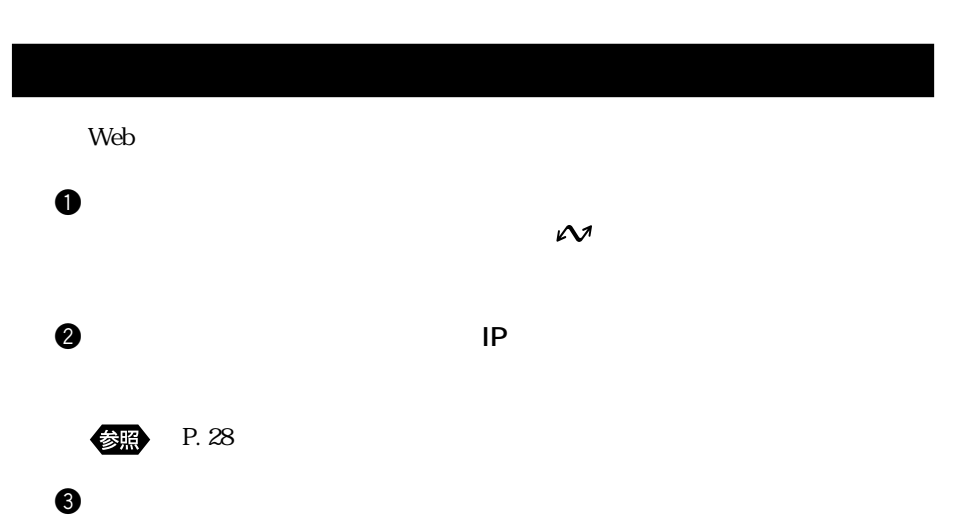

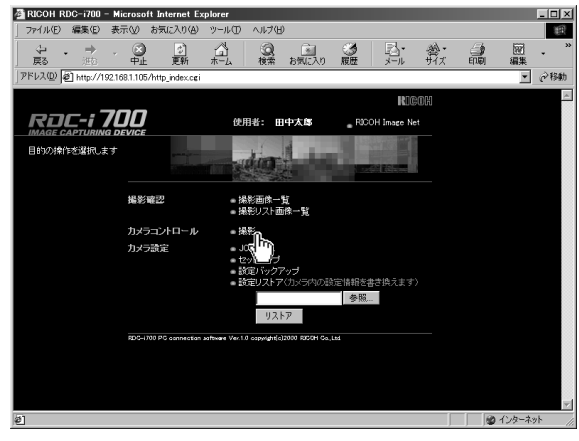

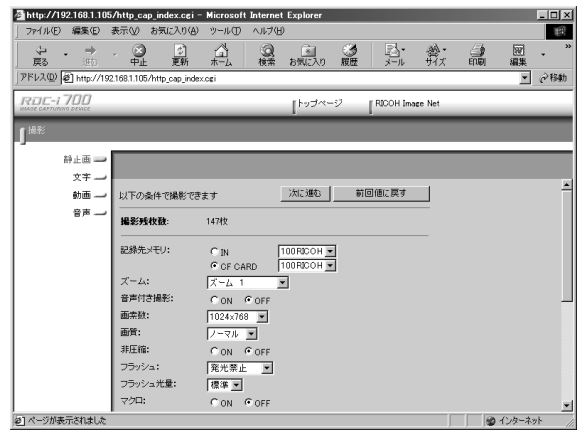

 $3$ 

 $\boldsymbol{\theta}$ 

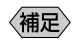

 $P. 49$ 

 $\bullet$ 

 $\bullet$ 

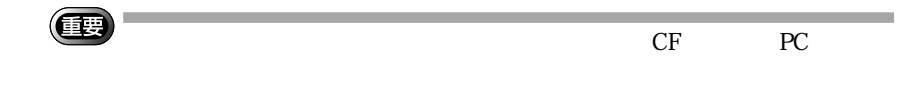

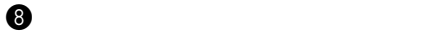

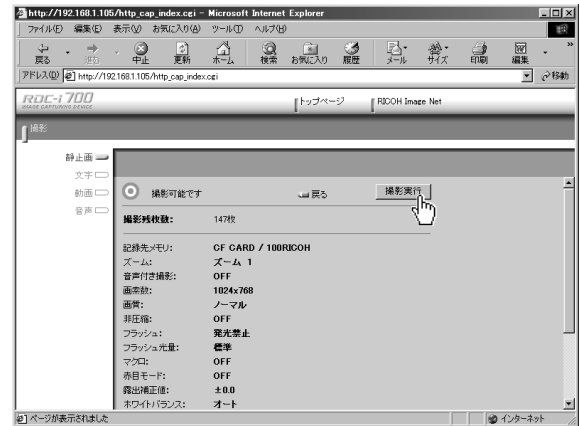

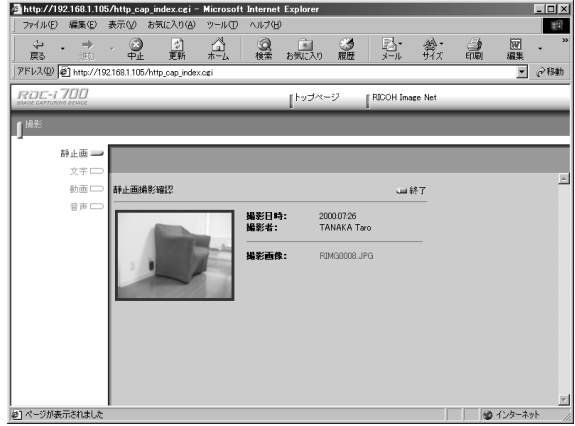

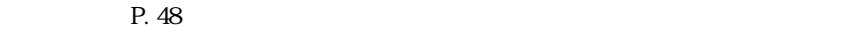

 $1$  and 1 and 1 and 1 and 1 and 1 and 1 and 1 and 1 and 1 and 1  $\pm$ 

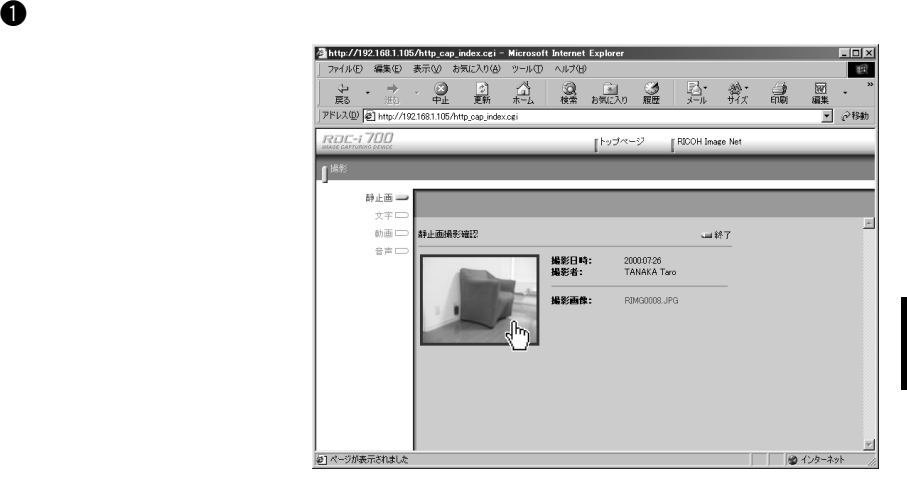

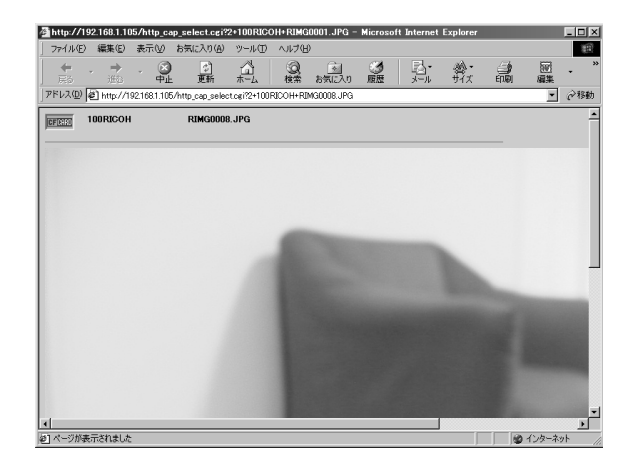

 $\bullet$ 

 $P. 52$ 

 $\bf 0$ 

**@** Windows

Macintosh **Macintosh** 

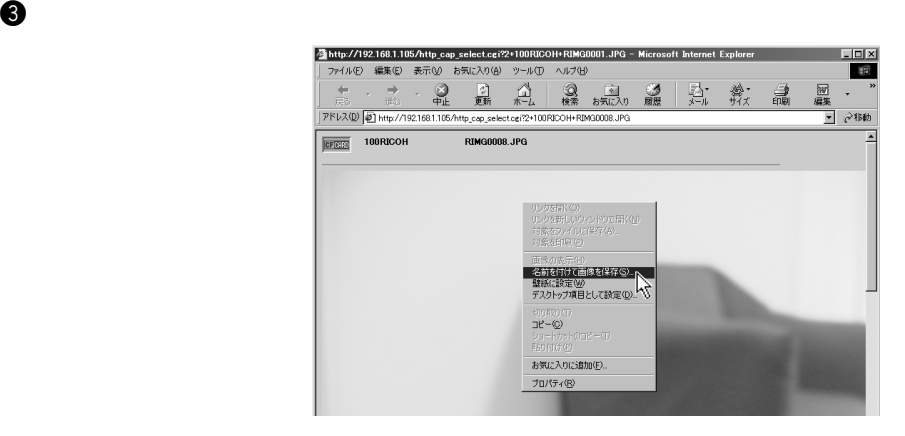

〈補足〉

ークスタイル JPEG めんじょう しんじょう しんじょう しんしゃく しんしゃく しんしゃく しんしゃく しんしゃく しんしゃく しんしゃく しんしゃく しんしゃく しんしゃく しんしゃくん しんしゃくん しんしゃくん しんしゃくん しんしゃくん しんしゃくん しんしゃくん しんしゃくん しんしゃくん しんしゃくん しんしゃくん しんしゃくん しんしゃくん しんしゃくん しんしゃくん しんしゃくん しんしゃくん しんしゃくん しんしゃ  $\text{BMP}$ 

 $\bf \Theta$  records the contract of  $\bf \Theta$ 

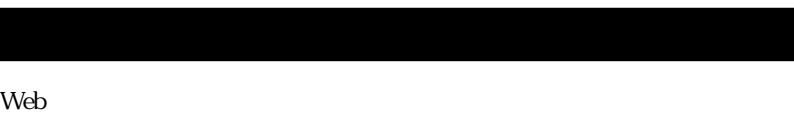

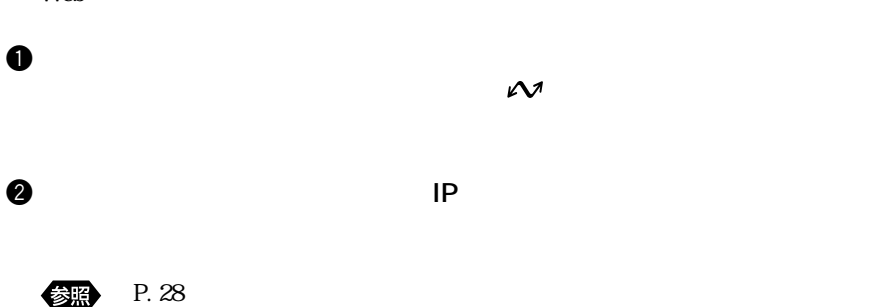

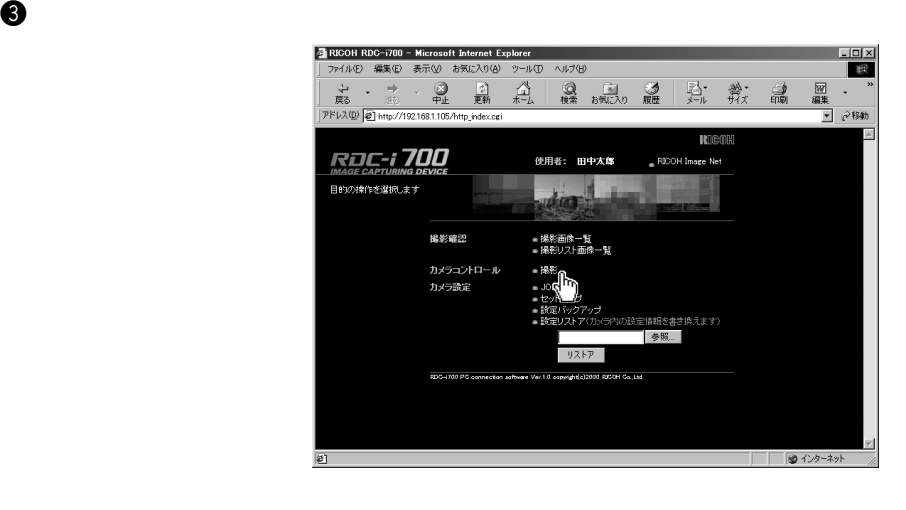

<mark>全http://192.168.1.105/http\_cap\_index.cgi - Microsoft Internet Explor<br>| ファイル④ 編集(G) 表示(y) お気に入り(A) ツール(D) ヘルプ(H)</mark>  $L = x$ **B** ニューティスコーラ<br>東る 近、中止 更新 木<br>アドレス(2) 201 http://1921681.105/http.cop.index.org  $\underset{\pi\vdash L}{\overset{\wedge}{\square}}$ 國果 弘 歎 論  $\langle \cdot \rangle$ -<br>- つねめ **RDC-1700**  $\mathbb{I}^{\dagger_{\mathcal{I}} \mathcal{J} \mathcal{A} \leftarrow \mathcal{I}}$ RICOH Image Net **JEE** 静止画 - $\begin{picture}(22,10) \put(0,0){\line(1,0){10}} \put(15,0){\line(1,0){10}} \put(15,0){\line(1,0){10}} \put(15,0){\line(1,0){10}} \put(15,0){\line(1,0){10}} \put(15,0){\line(1,0){10}} \put(15,0){\line(1,0){10}} \put(15,0){\line(1,0){10}} \put(15,0){\line(1,0){10}} \put(15,0){\line(1,0){10}} \put(15,0){\line(1,0){10}} \put(15,0){\line(1$ | 次に進む | 前回値に戻す | 以下の条件で撮影できます 撮影残枚数: 146枚  $\begin{tabular}{|c|c|c|c|} \hline C\hline N & & & & & & & & & & \\ \hline $c$ & & & & & & & & \\ \hline $c$ & & & & & & & & \\ \hline $c$ & & & & & & & & \\ \hline $K-L$ & 1 & & & & & \\ \hline $K-L$ & 1 & & & & \\ \hline $C$ & & & & & & \\ \hline $T$ & & & & & & \\ \hline $T$ & & & & & & \\ \hline $R \not \pi \pi \# L & & & & & \\ \hline \end{tabular}$ 記録先メモリ:  $x - 2x$ 音声付き撮影: 画来数: フラッシュ: フラッシュ光量:  $\boxed{\mathcal{R}\mathcal{Z}\equiv}$  $\begin{array}{|c|c|c|}\n\hline\n\text{CON} & \text{C OFF} \\
\hline\n\text{CON} & \text{C OFF} \\
\hline\n\text{LOF} & \text{S OFF}\n\end{array}$  $720:$ 。<br>露出補正値: 日付入れ撮影: ۳ |<br>|<mark>@]</mark> ページが表示されました ■ ● インターネット

 $3$ 

 $\Theta$ 

 $\boldsymbol{0}$ 

 $\Theta$ 

 $\Theta$ 

Œ ームスター CF PC PC

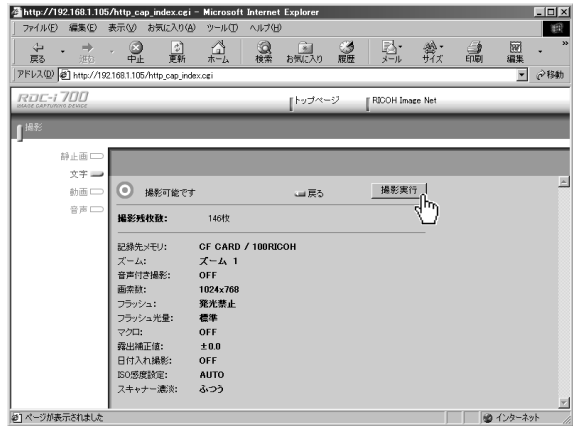

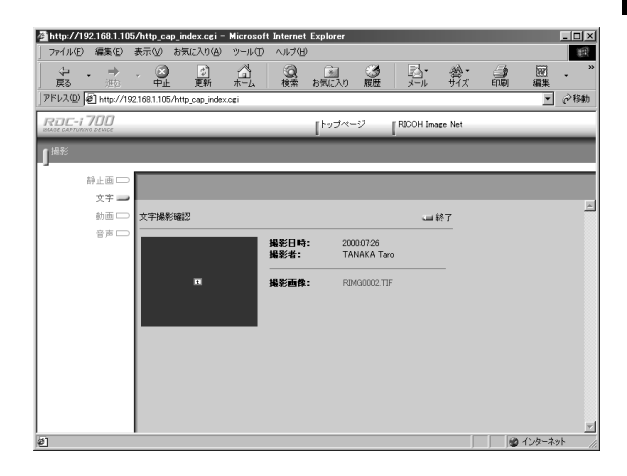

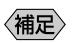

 $\overline{\text{TIFF}}$ 

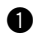

## **Q** Windows

Macintosh control

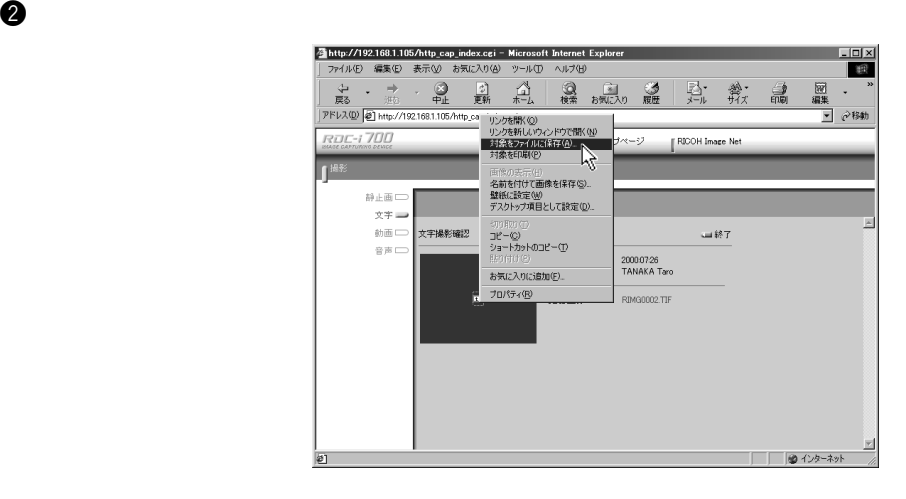

e  $\Theta$ 

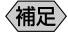

**TIFF** 

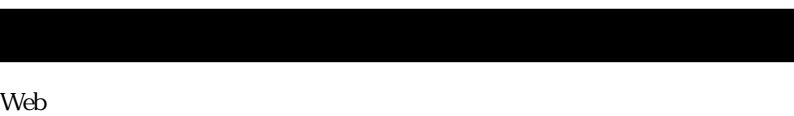

 $\mathbf 0$  $\mathcal{N}$  $\bullet$  The structure  $\bullet$  IP P. 28 参照

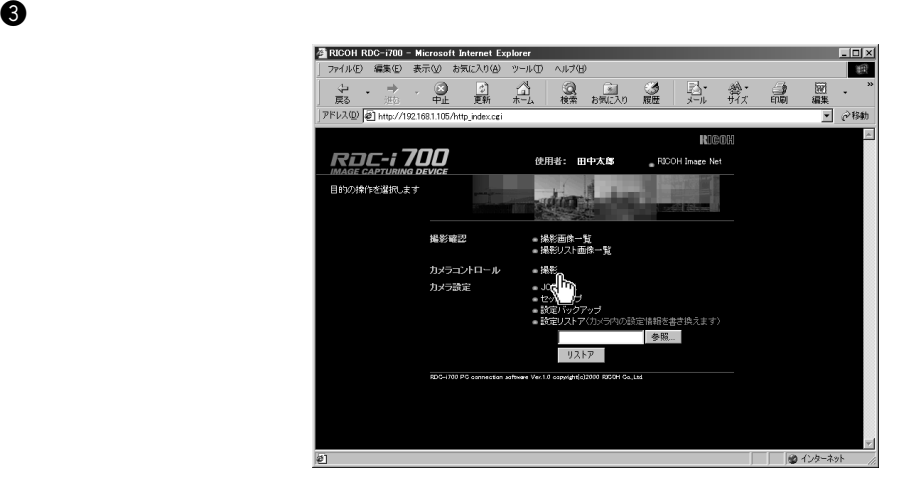

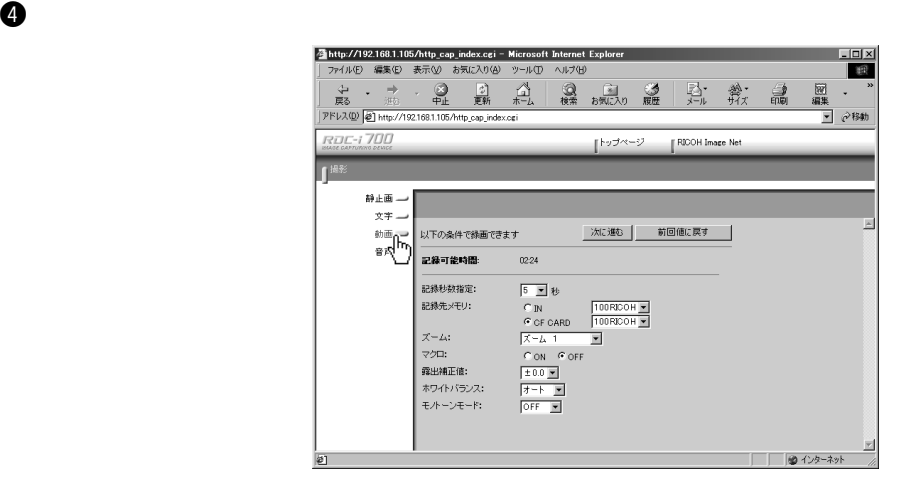

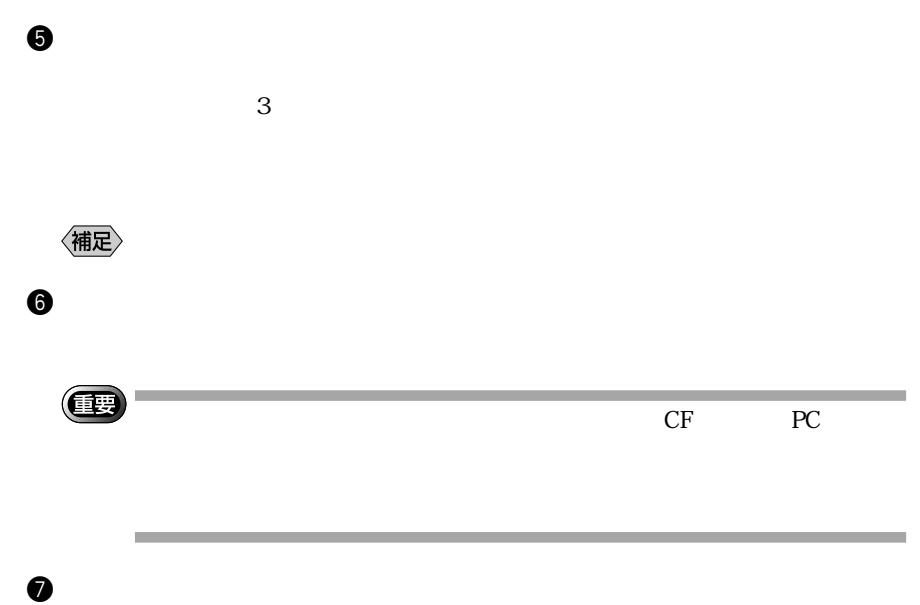

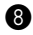

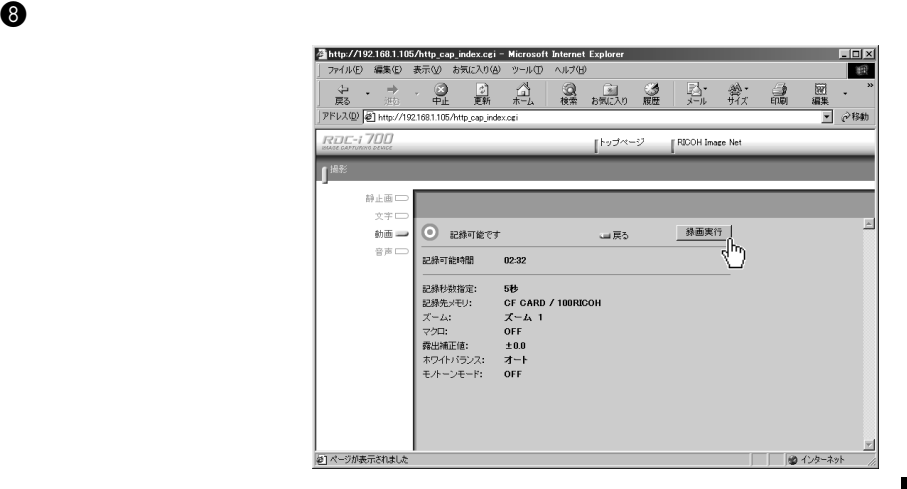

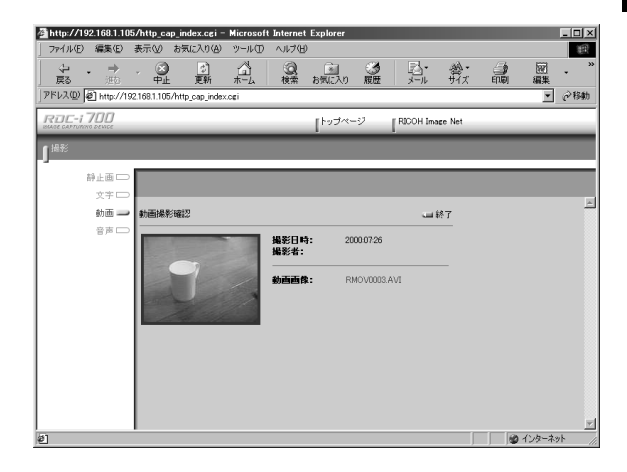

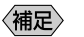

AVI

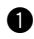

## **Q** Windows

Macintosh control

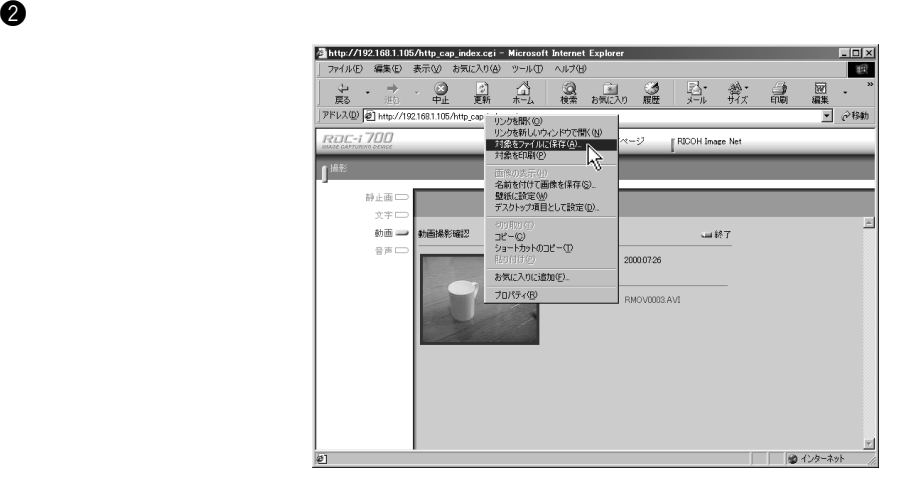

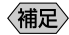

AVI  $\lambda$ 

e  $\Theta$ 

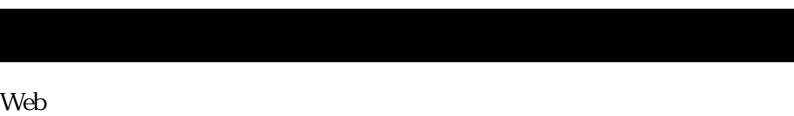

equation  $\Theta$ 

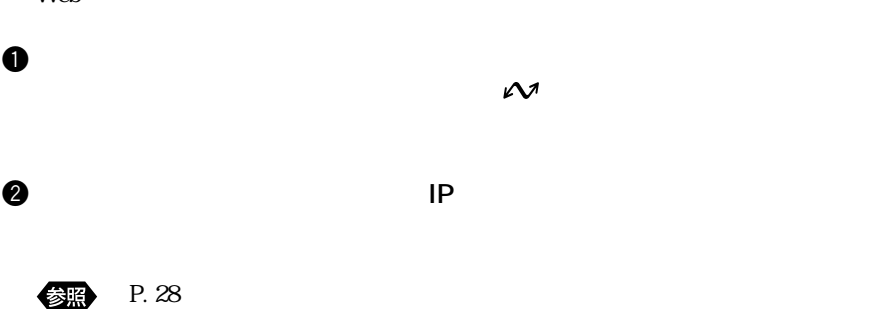

● RICOH RDC-i700 - Microsoft Internet Explorer<br>| ファイル(E) 編集(E) 表示(M) お気に入り(A) ツール(D) ヘルプ(H)  $\sqrt{2}$   $\sqrt{2}$ | 観 圖 弘 穀 晶 ■ →移動  $\overline{\phantom{a}}$ RICOH **RDC-1700** 使用者: 田中太郎 BOOH Image Net الطرائعين 目的の操作を選択します ■ 操影画像一覧<br>■ 撮影リスト画像一覧 撮影確認  $-105$ カメラ設定 .<br>| リストア |  $000000$ .<br>Wex1.0 copyright(c)2000 RXCM Co.,Ltd. 킈 | | | | 9 インターネット 回

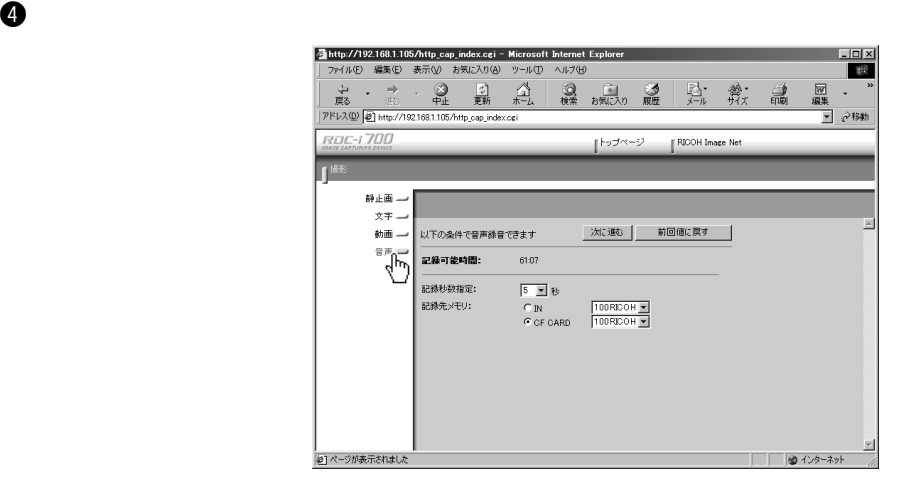

 $\Theta$ 

 $\boldsymbol{0}$ 

 $\Theta$ 

an an Salaman.<br>Tagairtí (重要 ームスター CF PC PC

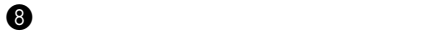

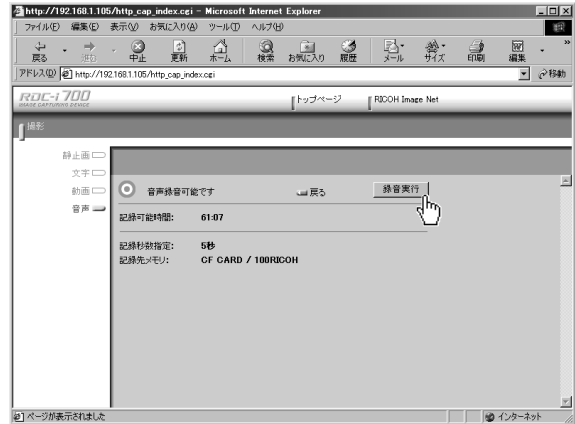

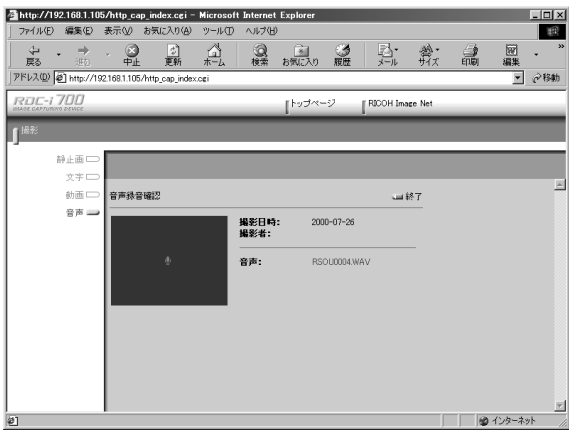

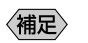

**WAV** 

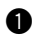

**Q** Windows

Macintosh

control

e  $\Theta$ 

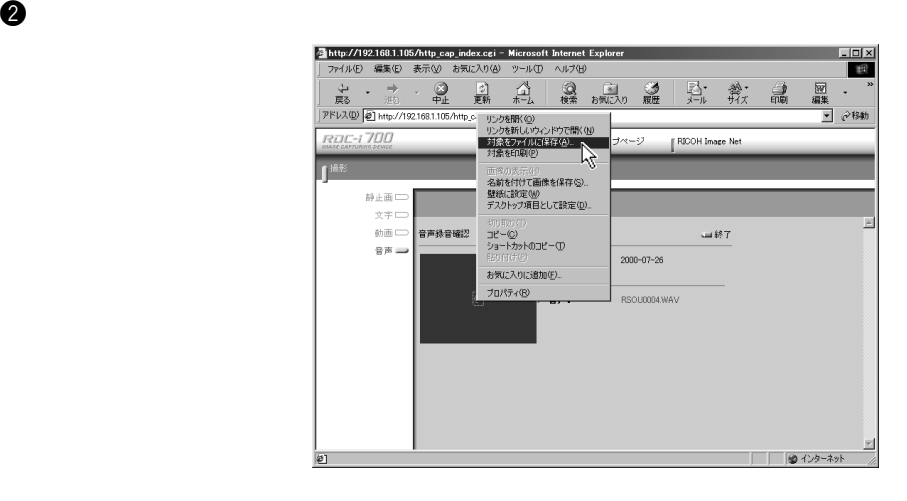

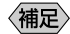